# **OS MIKROTIK SEBAGAI MANAJEMEN BANDWIDTH DENGAN MENERAPKAN METODE PER CONNECTION QUEUE**

**NASKAH PUBLIKASI**

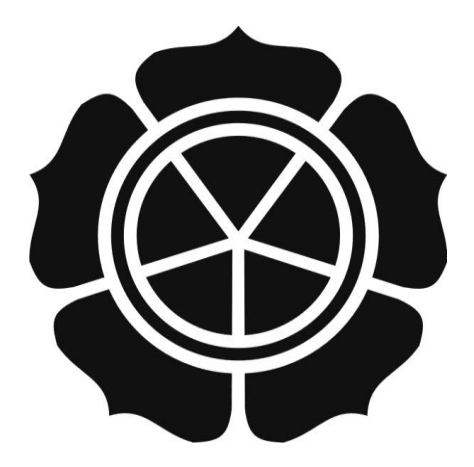

Disusun Oleh Tafaul Mujahidin 09.21.0431

**JURUSAN TEKNIK INFORMATIKA SEKOLAH TINGGI MANAJEMEN INFORMATIKA DAN KOMPUTER AMIKOM YOGYAKARTA 2011**

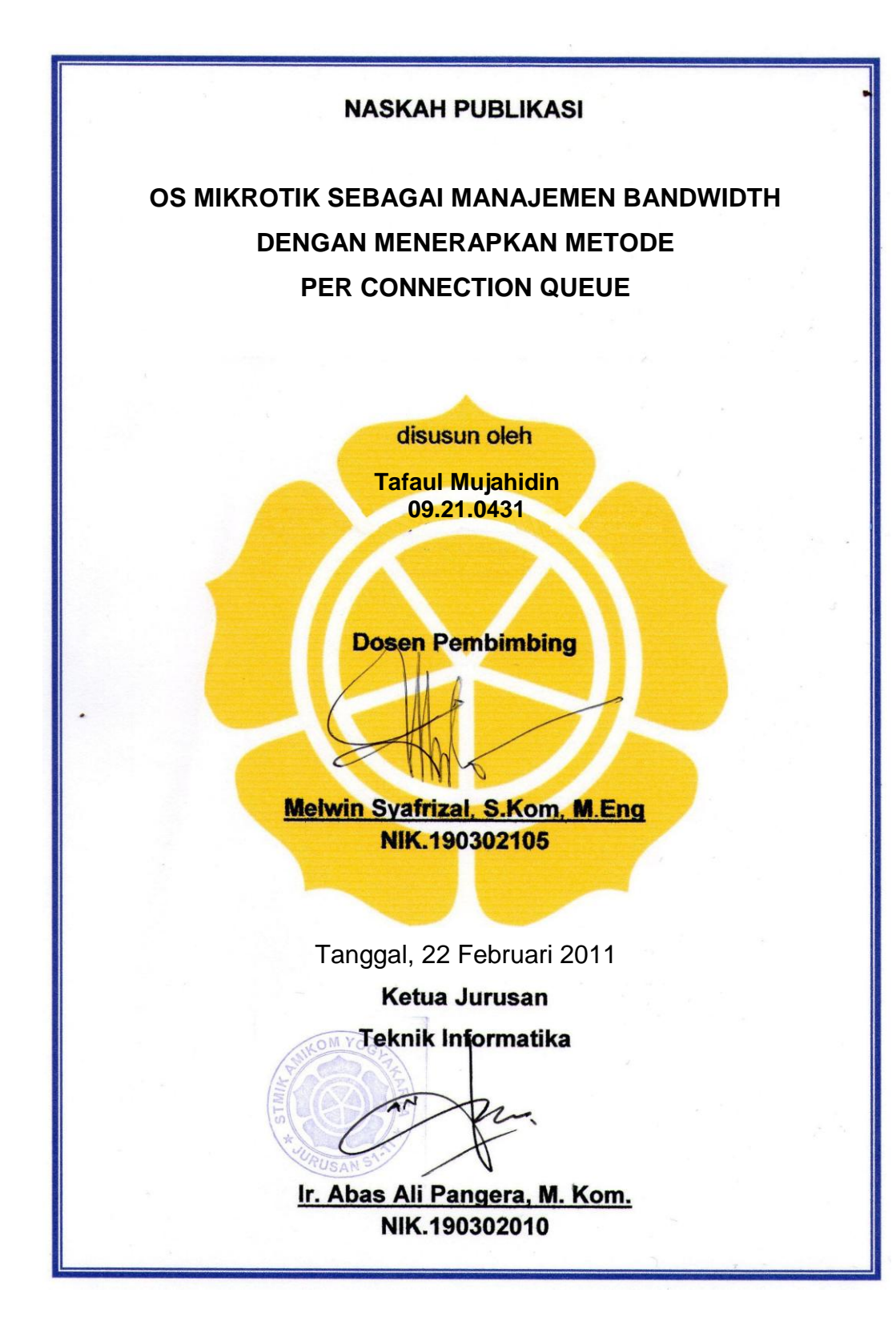

#### **MIKROTIK OS AS BANDWIDTH MANAGEMENT USE PER CONNECTION QUEUE METHOD**

#### **OS MIKROTIK SEBAGAI MANAJEMEN BANDWIDTH DENGAN MENERAPKAN METODE PER CONNECTION QUEUE**

#### **Tafaul Mujahidin Jurusan Teknik Informatika STMIK AMIKOM YOGYAKARTA**

#### **ABSTRACT**

*Bandwidth is a vital aspect of the Internet, without sufficient bandwidth, a service that used Internet as the business Warnet, Game Online, education, defense and security, online business, email service providers and others will experience barriers in carrying out its activities. The often arise problems in interne service provider is the arrangement or bandwidth management. The implementation of bandwidth management aims to optimize the available of bandwidth so as to provide a guarantee bandwidth allocation to Internet users to be able to use the services needed by as much as possible despite an interruption in the Internet network, such as network congestion (over traffic) and the unstable of bandwidth received by Internet service provider (ISP).* 

*Bandwidth management in Mikrotik with PCQ method (Per Connection Queue), in principle, using the queue method to balances the bandwidth used on multiple clients. In OS mikrotik, PCQ is a program to manage network traffic Quality of Service (QoS). The main purpose of this method is to perform bandwidthsharing automatically and evenly to multi client.* 

*Work principle of PCQ method by applying simple queue or queue trees is that if only one client who is actively using the bandwidth while others will be in the idle position, then client can use the maximum bandwidth available, but if other client is active, then maximal bandwidth can be used by both client had a maximum bandwidth / 2, if there is another client at the same time is active, each will receive a maximum allocation of bandwidth / all clients, so that there will be a fair bandwidth distribution to all clients.* 

*Keywords: Internet, Bandwidth Management, Mikrotik, PCQ, Queue Tree*

### **1. Pendahuluan**

Perkembangan teknologi informasi yang sangat pesat telah membuat banyak perubahan bagi kehidupan manusia dewasa ini. Hal ini ditandai dengan perkembangan teknologi berbagai perangkat keras maupun lunak yang telahm embawa dampak yang cukup besar dalam hal penyajian informasi. Penyajian informasi menjadi lebih cepat, lebih tepat dan lebih akurat tanpa dibatasi oleh ruang dan waktu.

Jaringan komputer bukanlah sesuatu yang baru saat ini. Hampir di setiap perusahaan terdapat jaringan komputer untuk memperlancar arus informasi dalam perusahaan tersebut. Internet yang mulai popular sejak beberapa tahun terakhir ini adalah suatu jaringan komputer raksasa yang saling terhubung dan dapat saling berinteraksi. Hal ini dapat terjadi karena adanya perkembangan teknologi jaringan yang sangat pesat, sehingga dalam beberapa tahun saja jumlah pengguna jaringan komputer yang tergabung dalam internet telah menjadi berlipat ganda.

Jaringan yang terhubung dengan internet, masalah kecepatan upload maupun download merupakan hal yang sangat penting untuk memperlancar transmisi data. Banyak hal yang dapat mempengaruhi kecepatan dua proses tersebut, diantaranya yaitu besarnya bandwidth yang digunakan jaringan tersebut dan seberapa efektif bandwidth tersebut bisa dimanfaatkan. Bandwidth adalah suatu ukuran dari banyaknya informasi yang dapat mengalir dari satu tempat ke tempat lain dalam satu waktu tertentu.

Penggunaan bandwidth di sebuah jaringan seringkali kurang dimanfaatkan secara optimal. Hal ini dapat disebabkan oleh adanya satu atau lebih client yang menghabiskan kapasitas bandwidth dalam jaringan tersebut untuk men-download atau untuk mengakses aplikasi-aplikasi yang dapat menyita kapasitas bandwidth.

Jaringan internet seperti warnet (warung internet), sering kali terjadi adanya dominasi bandwidth antar client yang diakibatkan salah satu atau beberapa client melakukan download sehingga akan mengganggu client lain. Salah satu solusi agar bandwidth dapat dimanfaatkan lebih optimal adalah dengan mengelola bandwidth (bandwidth management) yang tersedia dalam jaringan tersebut. Dengan demikian jika ada client yang mengakses internet yang membutuhkan kapasitas bandwidth yang besar, maka client lain tidak akan terganggu, karena tiap client sudah mempunyai kapasitas bandwidth masing-masing yang dapat dipakai untuk mengakses internet.

#### **2. Landasan Teori**

#### **2.1 Tinjauan Pustaka**

Priyanto dalam skripsinya yang berjudul "Analisis Manajemen Bandwidth Berbasis Sistem Operasi Mikrotik" menerapkan sistem operasi mikrotik sebagai bandwidth limiter untuk membagi bandwidth secara merata ke beberapa client. Disini peranan router hanya untuk membagi bandwidth dengan batasan-batasan tertentu, sehingga apabila hanya satu client yang sedang running maka dia tidak dapat memperoleh bandwidth secara keseluruhan tetapi sesuai dengan bandwidth yang telah dilimit melalui router.

Persamaannya disini adalah bandwith sama-sama bisa dibagi secara merata ke seluruh pc client dengan memberikan batasan limit sesuai dengan bandwidth yang ada. Perbedaannya dengan skripsi yang penulis buat adalah ditambahkannya metode PCQ dan juga penerapan Queue Tree, dimana dengan menerapkan metode PCQ bandwidth bisa dibagi secara otomatis oleh sistem dan batasan limit apabila bandwidth digunakan hanya oleh satu client bisa mencapai keseluruhan bandwidth yang ada.

#### **2.2 Pengertian Mikrotik Router OS**

Mikrotik RouterOS merupakan sistem operasi Linux base yang di peruntukkan sebagai *network router.* Di desain untuk memberikan kemudahan bagi penggunanya Administrasinya bisa di lakukan melalui *Windows Application (WinBox).* Selain itu instalasi dapat di lakukan pada standard komputer PC (Personal Computer). PC yang akan di jadikan router mikrotik pun tidak memerlukan *resource* yang cukup besar untuk penggunaannya.

#### **2.3 Pengertian Manajemen Bandwidth**

Manajemen berasal dari kata "*to manage"* yang berarti mengatur, mengurus atau mengelola, sedangkan Bandwidth adalah besaran yang menunjukkan seberapa banyak data yang dapat dilewatkan dalam koneksi melalui sebuah network.

Berdasarkan definisi diatas maka Manajemen Bandwidth dapat diartikan sebagai suatu kegiatan mengatur agar data yang lewat tidak melebihi kapasitas maksimal di dalam sebuah jaringan komputer yang terhubung dengan internet.

Pembagian bandwidth:

- a. Yang dibagi jalurnya: dengan pembagian kanal (fix/statis)
- b. Yang diatur datanya: dengan metode antrian (dinamis-tergantung jumlah data yang lewat) terdiri dari:
	- prioritas (biasanya internet di perusahaan-perusahan)
	- identitas (tidak ada persaingan, diterapkan di ISP)
	- kelas (perpaduan identitas dan prioritas): (biasanya internet di perusahaan)

Pembagian bandwidth biasanya 10% free dan yang di share 90 %, hal ini digunakan untuk mengantisipasi bila suatu saat terjadi lonjakan aliran data di jaringan tersebut. Saat melewati sebuah jaringan, sebuah data bisa dipastikan akan mengalami penambahan ukuran karena setelah masuk ke suatu jaringan, TCP/IP atau UDP akan menambahkan aneka informasi ke dalam suatu file. Untuk mengetahui berapa ukuran sebenarnya dari suatu file yang lewat di jaringan maka ada yang disebut sebagai Throughput yakni

ukuran data yang sebenarnya (tanpa informasi lain yang ditambahkan oleh TCP/IP atau UDP).

## **3. Perancangan dan Implementasi**

## **3.1 Topologi Jaringan PT Time Excelindo to Client**

Distribusi bandwidth PT Time Excelindo ke client menggunakan jaringan nirkabel melalui licence frekwensi 2,4 GHz maupun 5,8 GHz.

Pembangunan backbone data di Yogyakarta danJawa Tengah meliputi wilayah sebagai berikut, Sleman, Kodya Yogyakarta, Bantul, Klaten, Solo, Purworejo, Boyolali, Sragen, Salatiga, Magelang, Semarang, Muria. Teknologi yang digunakan adalah Microwave band frekuensi 15 GHz, 7 GHz dengan kapasitas lebih dari 8 E1.

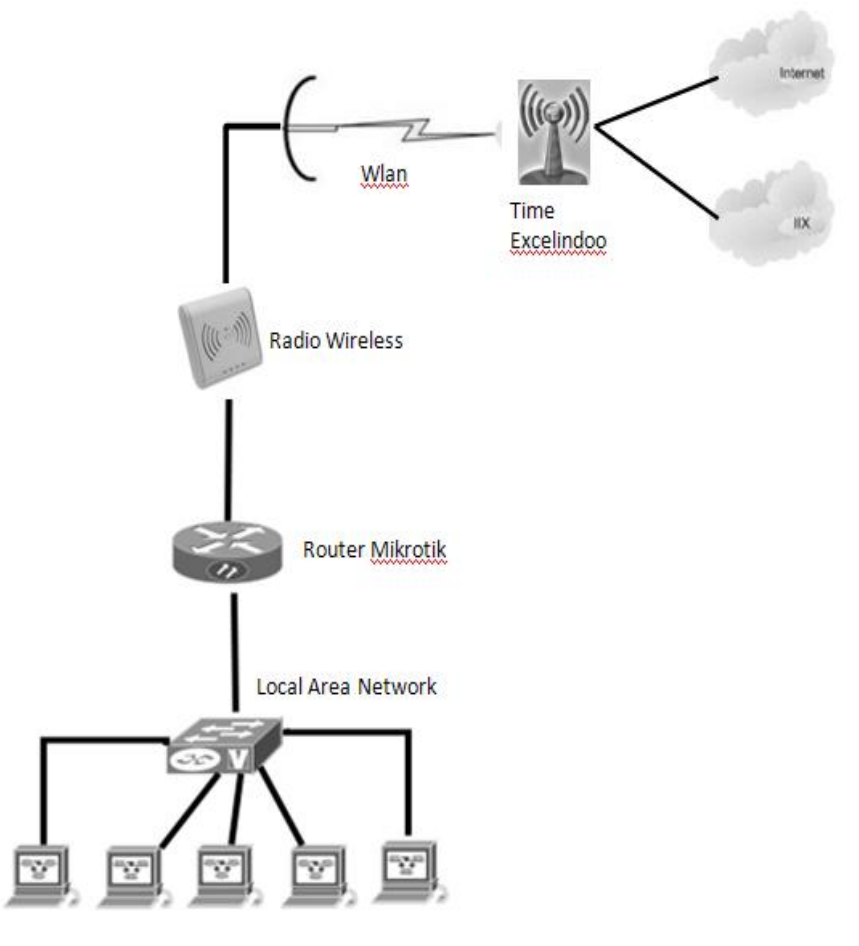

Gambar 3.4 Instalasi link TE to Client

#### **3.2 Permasalahan-permasalahan Yang Dihadapi Client**

Salah satu contoh permasalahan yang dihadapi oleh beberapa klien dari PT Time Excelindo adalah kurangnya SDM yang mampu mengelola bandwidth yang telah mereka peroleh sehingga bisa digunakan secara maksimal.

Contoh kasusnya adalah sebagai berkut:

Di client A (warnet) bandwidth yang dibeli dari PT Time Excelindo adalah sebesar 1Mbps, dimana secara keseluruhan bandwidth tersebut akan didistribusika ke jaringan lokal sejumlah 11 PC. 1 PC sebagai pc untuk billing operator dan 10 PC sebagai pc client. Permasalahan yang dihadapi oleh mereka adalah ketidakmampuan admin dalam memanajemen bandwidth tersebut sehingga bisa digunakan secara merata ke seluruh pc client.

Keluhan-keluhan dari pelanggan warnet adalah koneksi yang lambat di salah satu pc client. Hal ini dikarenakan bandwitdh telah habis tersedot oleh salah satu pc client yang melakukan download, terutama apabila ada salah satu client yang menggunakan download manageryang sangat berkemungkinan bisa menghabiskan bandwidth yang ada.

#### **3.3 Solusi Permasalahan**

Berdasarkan permasalahan tersebut, PT Time Excelindo memberikan layanan kepada pelanggan yaitu disamping alokasi bandwidth yang telah mereka peroleh terdapat juga layanan tambahan mulai dari instalasi link sampai dengan melakukan instalasi router dan konfigurasi serta manjemen bandwidth untuk lokal area network dimana salah satunya adalah menerapkan metode manajemen bandwidth dengan PCQ (Peer Connection Queuee) pada router OS mikrotik.

Manajemen bandwith dengan menerapkan metode PCQ memberikan kemampuan untuk mengatur bandwidth jaringan dan memberikan level layanan sesuai dengan kebutuhan dan prioritas dari masing-masing client secara dinamis sehingga bandwidth yang diperoleh bisa diprgunakan oleh semua pc cient secara merata dan maksimal.

## **3.4 Rancangan Topologi**

# **3.4.1 Topologi Jaringan Lokal Sebelum Penerapan Management Bandwidth**

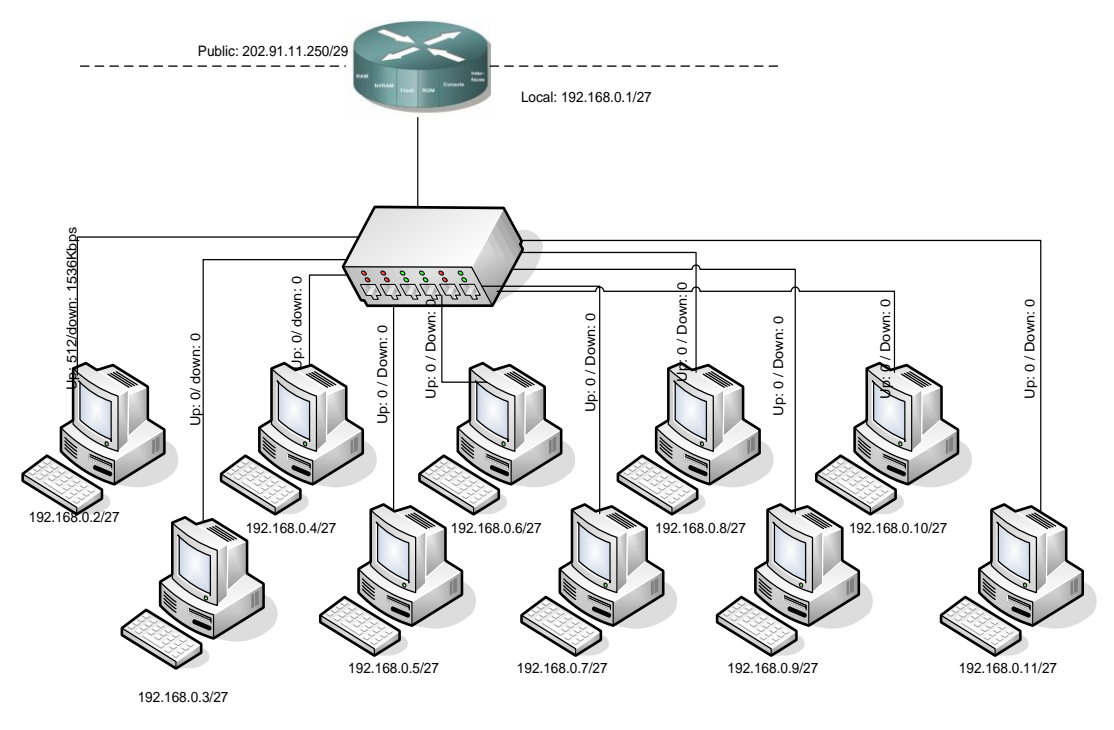

Gambar 3.5 Topologi sebelum penerapan management bandwidth Beradasarkan gambar diatas bandiwidth yang dialoksikan terhadap client adalah sejumlah 1.5Mbps downstream dan 0.5Mbpps Upstream.

Tanpa penerapan manajemen bandwidth di router, tiap-tiap client tidak akan bisa mendapatkan bandwidth secara merata. Bahkan apabila ada satu client yang melakukan aktivitas download dan upload sejumlah alokasi bandwidth yang didapat dari PT Time Excelindo, maka client yang lain akan mengalami koneksi yang lambat bahkan tidak akan mendapatkan jatah bandwidth sama sekali karena semua alokasi bandwidth habis terpakai oleh satu pc client.

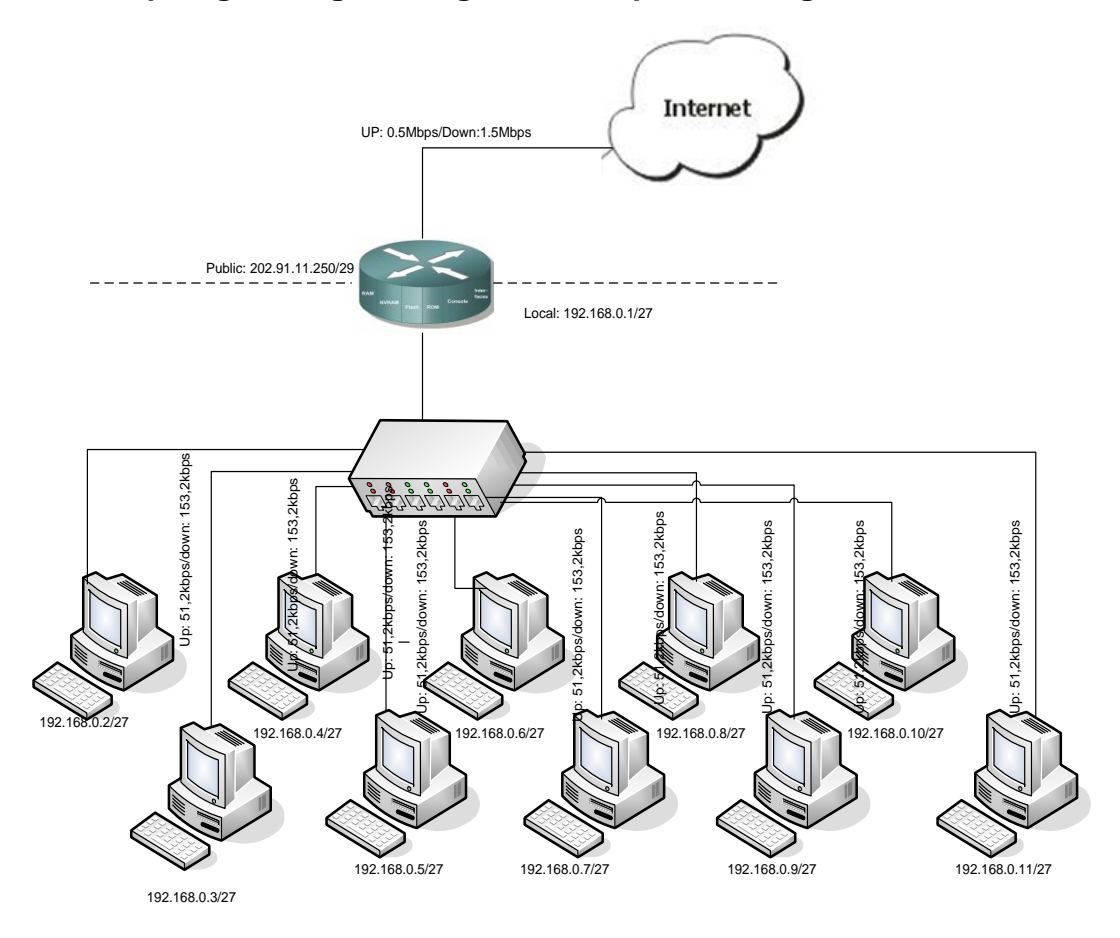

# **3.4.2 Topologi Jaringan Dengan Menerapkan Management Bandwidth**

Gambar 3.6 Topologi jaringan dengan manajemen badwidth

Penerapan manajemen bandwidth menggunakan metode PCQ akan melakukan pembagian bandwidth secara merata keseluruh client pada local area network dimana prosesnya bisa berjalan secara dinamis.

# **3.5 Langkah-langkah Pengerjaan**

Langkah-langkah pengerjaan link dari TE ke client mulai dari tahap survey sampai dengan pemasangan link dan instalasi router adalah sebagai berikut:

- a. Survey
- b. Analisa data survey menggunakan software Google Earth dan **Pathloss**
- c. Instalasi radio wireless oleh tim transmisi
- d. Instalasi dan konfigurasi router oleh tim IPDataCom
- e. Trial koneksi bandwidth, link dan router

#### **4. Hasil dan Pembahasan**

### **4.1.1 Setting IP Address**

Konfigurasi router untuk setting ip address:

[admin@FAUL] > ip address add address=192.168.0.1/27 interface=lan comment="to LAN" disable=no

 $[admin@FAUL] > ip$  address add address =180.214.240.237/28 interface=Internet comment="to Internet" disable=no

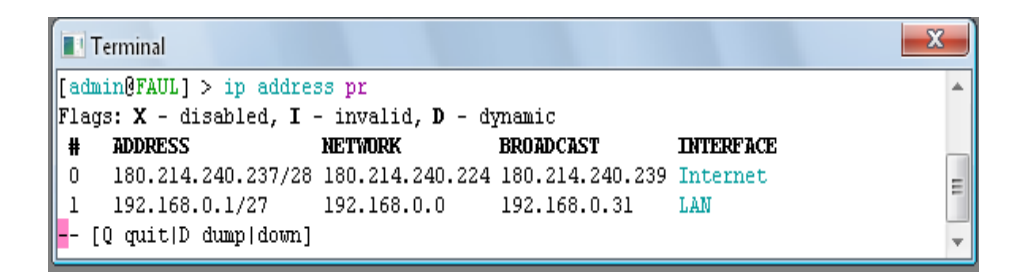

Gambar 4.1 Hasil konfigurasi ip address via terminal

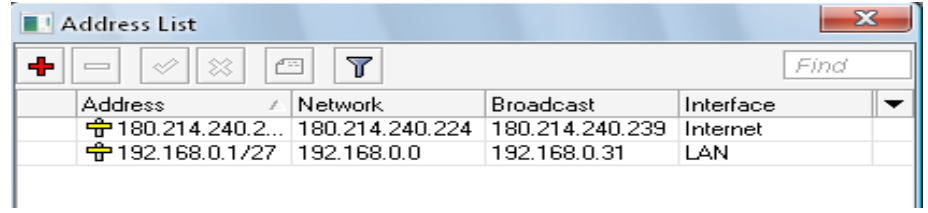

Gambar 4.2 Hasil konfigurasi ip address via winbox

Perintah di atas digunakan untuk memasukkan ip ke masing-masing interface yaitu lan yang digunakan untuk koneksi menuju network local dan interface Internet yang digunakan untuk koneksi ke jaringan internet.

## **4.1.2 Gateway**

Konfigurasi router untuk ip gateway

 $[admin@TE] > ip$  route add gateway=180.214.244.225 dst-address = 0.0.0.0/0 comment="gateway internet" mark=internet disable= no

Melihat hasil konfigurasi via terminal:

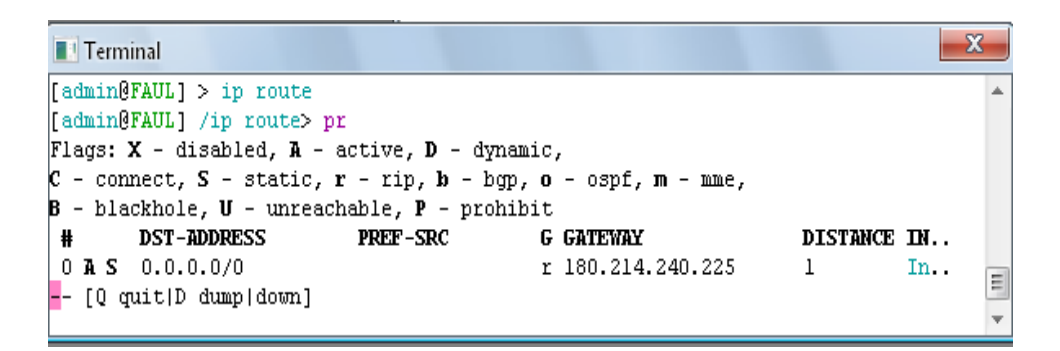

Gambar 4.3 Hasil konfigurasi gateway via terminal

Melihat hasil konfigurasi via winbox:

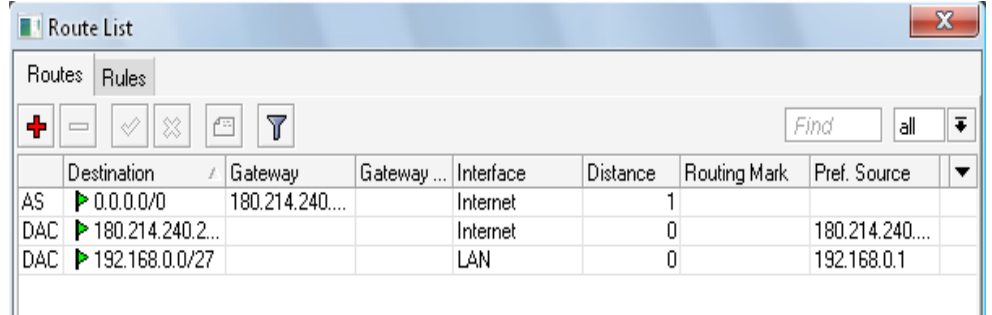

Gambar 4.4 Hasil konfigurasi gateway via winbox

## **4.1.3 Masqureade**

Konfigurasi nat [admin@TE] >ip firewall nat add chain=srcnat src-address=192.168.0.0/27 action=masquerade

```
\mathbf{x}T Terminal
[admin@FAUL] > ip firewall nat
[admin@FAUL] /ip firewall nat> pr
                                                                                    티
Flags: X - disabled, I - invalid, D - dynamic
0 chain=srcnat action=masquerade out-interface=Internet
[admin@FAUL] /ip firewall nat> |
```
## Gambar 4.5 Hasil konfigurasi firewall nat masqurade

Ip masquerade adalah salah satu bentuk Network Address Translation yang memungkinkan multi-host dalam sebuah jaringan private untuk dapat terkoneksi ke internet melalui sebuah ip public tunggal, masquerade berfungsi untuk mentranslasikan ip address dan port dalam local area secara realtime.

# **4.1.4 Name Server**

# **Konfigurasi DNS**

[admin@TE] > ip dns set primary-dns=202.91.8.2 secondary-dns=202.91.8.3 allow-remote-request=yes

| <b>T</b> Terminal         |   |
|---------------------------|---|
|                           |   |
| [[admin@FAUL] > ip dns pr |   |
| primary-dns: 202.91.8.2   |   |
| secondary-dns: 202.91.8.3 |   |
| allow-remote-requests: no |   |
| max-udp-packet-size: 512  | Ξ |
| cache-size: 2048KiB       |   |
| cache-max-ttl: lw         |   |
| cache-used: 5KiB          |   |
| IO muitID dumnl           |   |

Gambar 4.6 Hasil konfigurasi DNS via terminal

Perintah diatas digunakan untuk mengarahkan paket yang menuju router untuk diterjemahkan menuju DNS (Domain Name System) primer dan sekunder yang berada di ruang NOC PT Time Excelindo. Perintah allow-remote-request=yes digunakan agar

client dapat menggunakan alamat ip gateway local untuk digunakan sebagai DNS yang nantinya akan tetap diarahkan menuju alamat DNS primer atau sekunder.

## **4.2 Hasil Konfigurasi PCQ**

- **4.2.1 Konfigurasi PCQ**
- **4.2.1.1 Mangle**

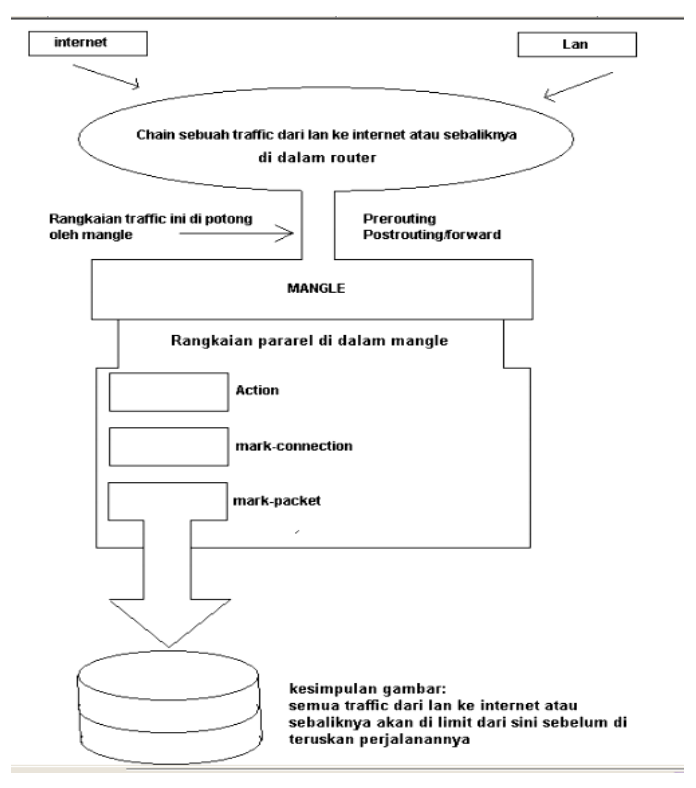

Gambar 4.7 Schema Mangle untuk Packet Traffic

Keterangan gambar:

Mangle Mikrotik disini berfungsi sebagai pembelah IP traffic dan memberi tanda (Mark) pada suatu IP traffic yang nanti akan di proses selanjutanya sesuai kebutuhan jaringan kita. Mangle memiliki beberapa komponen-komponen sebagai berikut:

#### - Chain

Chain dimana rangkaian traffic yang akan kita proses sesuai kebutuhan kita seperti :

Prerouting ini akan menyaring proses traffic dari sisi LAN ke Internet atau yang lebih kita kenal dengan istilah Upload, jadi untuk semua proses dari LAN kita mengambil Chain Prerouting.

Postrouting atau forward ini akan memproses semua traffic dari arah Internet ke LAN atau yang kita kenal dengan sebutan Download, jadi untuk semua proses dari Internet kita mengambil Chain Postrouting

- Action

Action disini dimana proses Chain tadi akan kita tandai seperti:

Mark-connection ini akan menandai suatu traffic koneksi yang telah berlangsung yang sudah kita ketahui servicenya jadi suatu traffic yang sudah di pisah ini biar tidak nyampur dengan traffic koneksi yang lainnya. Mark-packet ini akan menandai suatu traffic dengan nama paket yang akan kita proses ke queue atau bandwith limiter. Jadi untuk sebuah bandwith management disini kita harus mengenal terlebih dahulu traffic-traffic apa saja yang perlu kita pisahkan lalu kita membagi bandwithnya. Dan yang paling pokok disini adalah kita harus mengenal dulu protokol dan IP Address

Konfigurasi mangle untuk Browsing:

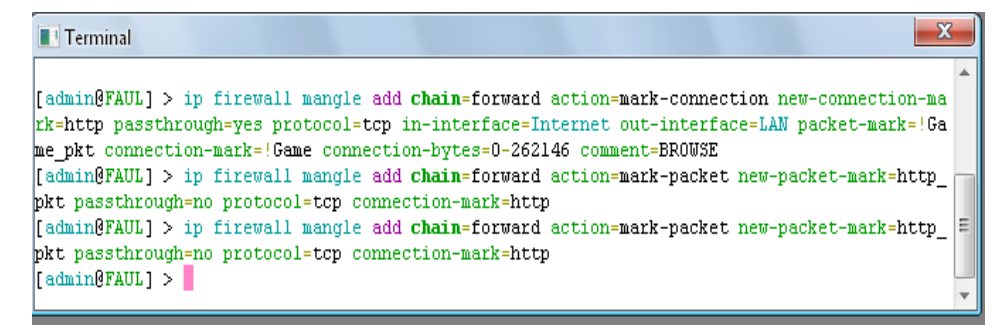

Gambar 4.8 Konfigurasi mangle untuk bowsing

Konfigurasi mangle untuk upload

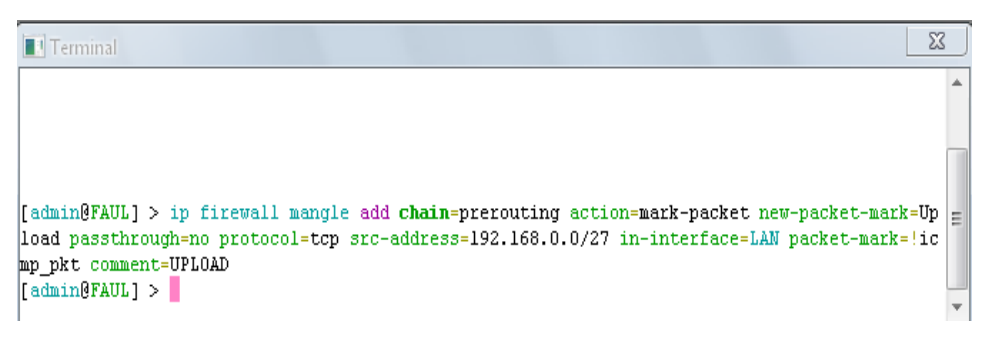

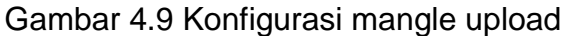

## Konfigurasi mangle untuk download

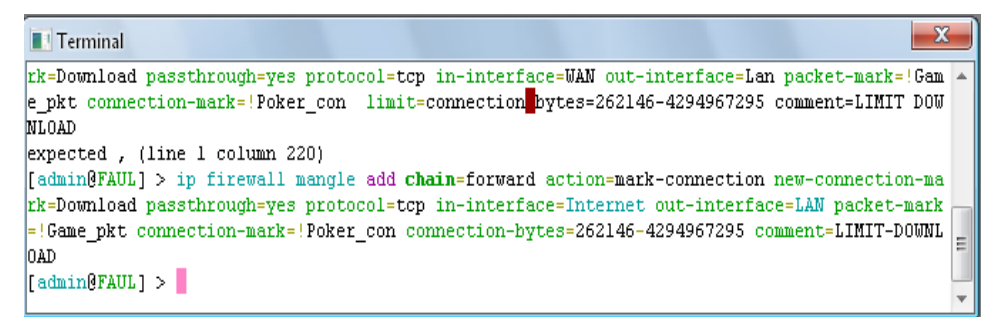

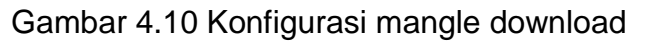

## Hasil konfigrasi

| $\mathbf{x}$<br><b>Firewall</b> |              |                           |                |   |           |                                                                |           |                              |           |          |                    |              |             |                      |
|---------------------------------|--------------|---------------------------|----------------|---|-----------|----------------------------------------------------------------|-----------|------------------------------|-----------|----------|--------------------|--------------|-------------|----------------------|
|                                 | Filter Rules | NAT.                      | Mangle         |   |           | Service Ports   Connections   Address Lists   Layer7 Protocols |           |                              |           |          |                    |              |             |                      |
| ÷                               |              | X<br>Í                    | 凸              | Υ |           | 三 Reset Counters                                               |           | <b>00</b> Reset All Counters |           |          |                    | Find         | all         | $\overline{\bullet}$ |
| #                               |              | <b>Action</b>             | Chain          |   |           | Src. Address Dst. Address Proto Src. Port                      |           |                              | Dst. Port |          | In. Inter Out. Int | <b>Bytes</b> | Packets     | ▼                    |
|                                 | to POKER     |                           |                |   |           |                                                                |           |                              |           |          |                    |              |             |                      |
| 0                               |              | $\mathscr{P}$ mar         | forward        |   |           |                                                                | $6$ (tcp) |                              |           |          |                    | 0 B          | 0           |                      |
| $\mathbf{1}$                    |              | $\mathscr{P}$ mar         | forward        |   |           |                                                                | $6$ (tcp) |                              |           |          |                    | 0 B          | 0           |                      |
| $\overline{2}$                  |              | $\blacktriangleright$ mar | forward        |   |           |                                                                |           |                              |           |          |                    | 0B           | 0           |                      |
|                                 | 比 BROWSE     |                           |                |   |           |                                                                |           |                              |           |          |                    |              |             |                      |
| 3                               |              | $\mathscr{P}$ mar         | forward        |   |           |                                                                | 6 (top)   |                              |           | Internet | LAN                | 4675.7 KiB   | 3568        |                      |
| 4                               |              | $\blacktriangleright$ mar | forward        |   |           |                                                                | $6$ (tcp) |                              |           |          |                    | 4703.5 KiB   | 5 5 0 2     |                      |
| 5                               |              | $\blacktriangleright$ mar | forward        |   |           |                                                                | 6 (top)   |                              |           |          |                    | 0 B          | $\mathbf 0$ |                      |
|                                 | ::: UPLOAD   |                           |                |   |           |                                                                |           |                              |           |          |                    |              |             |                      |
| 6                               |              |                           | mar prerouting |   | 192.168.0 |                                                                | 6 (tcp)   |                              |           | LAN      |                    | 1094.6 KiB   | 17644       |                      |
|                                 |              | ::: LIMIT-DOWNLOAD        |                |   |           |                                                                |           |                              |           |          |                    |              |             |                      |
| 7                               |              | mar forward               |                |   |           |                                                                | $6$ (tcp) |                              |           | Internet | LAN                | 5.1 MiB      | 5279        |                      |
|                                 |              |                           |                |   |           |                                                                |           |                              |           |          |                    |              |             |                      |
|                                 |              |                           |                |   |           |                                                                |           |                              |           |          |                    |              |             |                      |
|                                 |              |                           |                |   |           |                                                                |           |                              |           |          |                    |              |             |                      |
|                                 |              |                           |                |   |           |                                                                |           |                              |           |          |                    |              |             |                      |
| 8 items                         |              |                           |                |   |           |                                                                |           |                              |           |          |                    |              |             |                      |
|                                 |              |                           |                |   |           |                                                                |           |                              |           |          |                    |              |             |                      |

Gambar 4.11 Hasil konfigurasi mangle

#### **4.2.1.2 Tipe Queue**

Konfigurasi selanjutnya adalah menentukan tipe pcq berdasarkan aturan mangle yang telah kita buat. Tujuannya adalah untuk memberikan penamaan atau tipe dari pcq itu sendiri dan juga menentukan bandwidth limit untuk masing-masing tipe pcq yang akan kita buat:

T Terminal  $\overline{\mathbf{x}}$ [admin@FAUL] > queue type [admin@FAUL] /queue type> add name=Download kind=pcq pcq-rate=256000 pcq-limit=50 pcq-c lassifier=dst-address pcq-total-limit=2000 [admin@FAUL] /queue type> add name=Browse kind=pcq pcq-rate=1M pcq-limit=50 pcq-classif ier=dst-address pcq-total-limit=2000 invalid value 1M for pcq-rate, an integer required [admin@FAUL] /queue type> add name=Browse kind=pcq pcq-rate=1024 pcq-limit=50 pcq-class ifier=dst-address pcq-total-limit=2000 [admin@FAUL] /queue type> add name=Game kind=pcq pcq-rate=0 pcq-limit=50 pcq-classifier | = =src-address, dst-address, src-port, dst-port pcq-total-limit=2000 [admin@FAUL] /queue type> add name=Upload kind=pcq pcq-rate=0 pcq-limit=50 pcq-classifi er=src-address pcq-total-limit=2000 [admin@FAUL] /queue type>

Gambar 4.12 Konfigursi untuk menentukan tipe PCQ

#### **4.2.1.3 Queue Tree**

Konfigurasi queue tree:

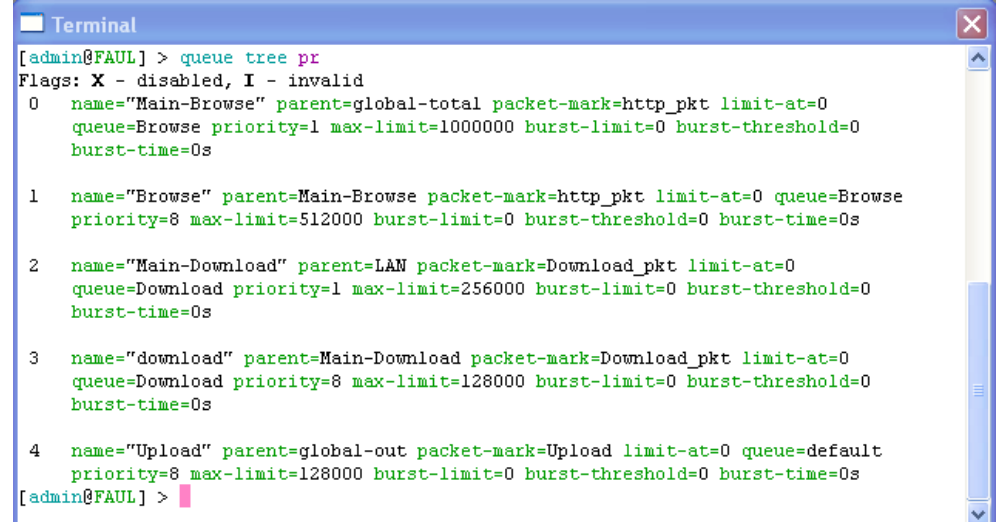

Gambar 4.13 Hasil konfigurasi queue tree

Queue yang dibuat berdasarkan konfigurasi diatas yaitu queue

main-browse yang berfungsi sebagai manajemen bandwidth untuk user yang hanya melakukan browsing dimana batas limitnya adalah 1Mbps. Konfigurasi selanjutnya adalah queue untuk download yang diberi nama main-download dimana limit untuk masing-masing client adalah 256Mbps. Konfigurasi yang terakhir adalah konfigurasi upload dimana limitnya adalah sebesar 128Mbps.

## **4.3 Analisa dan Pengujian Sistem**

Pada bagian ini penulis menguji kinerja dari router mikrotik yang telah dikonfigurasi sebagai manajemen bandwidth dengan metode Peer Queue Connection dan menggunakan system antrian queue tree.

Ada beberapa kemungkinan yang terjadi dalam jaringan dimana beberapa client mungkin saja melakukan aktivitas yang sama yaitu download atau upload serta mungkin juga melakukan aktivitas yang berbeda dimana beberapa client melakukan aktivitas upload sedangkan client yang lain melakukan download.

Pengujian dilakukan menggunkan 2 PC laptop yang berlaku sebagai client dan berikut adalah gambaran-gambaran real yang terjadi:

## **4.3.1 Test Download**

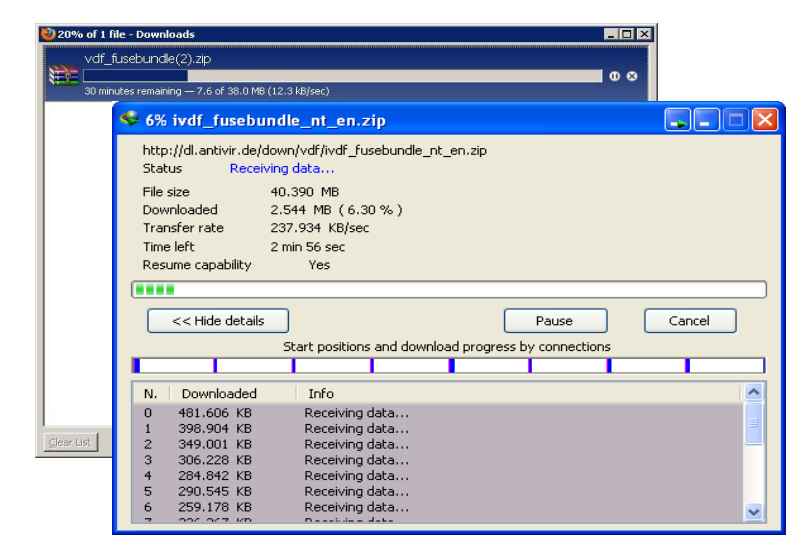

## **4.3.1.1Test Download Sebelum Penerapan Manajemen Bandwidth**

Gambar 4.14 Hasil download sebelum penerapan manajemen bandwidth oleh 2 client secara bersamaan.

Ketarangan gambar:

Pada kondisi seperti gambar di atas, alokasi bandwidth yang didistribusikan ke pc router adalah sebesar 2Mbps, dimana satu client melakukan aktivitas download secara bersamaan ke url yang sama yaitu [http://www.avira.com/en/support-vdf-update-info.](http://www.avira.com/en/support-vdf-update-info) dari gambar tersebut bisa disimpulkan bahwa distribusi bandwidth ke kedua pc client tidak terdistribusi secara merata dikarenakan salah satu pc client menggunakan software download manager. Hasil download yang diperoleh oleh client yang menggunakan download manajer adalah sebesar 237,934 KB/s sedangkan hasil download oleh client yang tidak menggunakan download manajer adalah sebesar 12,3 KB/s. Hampir seluruh distribusi bandwidth ke router diambil oleh pc client yang melakukan download dengan menggunakan download manajer yaitu sebesar 8 x 237,934 KB/s= 1896KB.

|                                                                 |       | <b>SNMPTrafficGrapher - My Router</b> |       |       |       |                     |         |                    |  |  |  |
|-----------------------------------------------------------------|-------|---------------------------------------|-------|-------|-------|---------------------|---------|--------------------|--|--|--|
| File<br><b>View</b>                                             | Help  |                                       |       |       |       |                     |         |                    |  |  |  |
| Update period: 1 s / Graph Time: 0:06:40<br>Target: 192.168.0.1 |       |                                       |       |       |       |                     |         |                    |  |  |  |
| 2240.0 k                                                        |       |                                       |       |       |       |                     |         | Curr:              |  |  |  |
| 1680.0 k                                                        |       |                                       |       |       |       |                     |         | 1962.6 k<br>38.4 k |  |  |  |
| 1120.0 k                                                        |       |                                       |       |       |       |                     |         | Avg:<br>437.8 k    |  |  |  |
| 560.0 k                                                         |       |                                       |       |       |       |                     |         | 13.2k<br>Max:      |  |  |  |
|                                                                 |       |                                       |       |       |       |                     |         | 1974.3 k<br>70.9 k |  |  |  |
|                                                                 | 21:55 | 21:56                                 | 21:57 | 21:58 | 21:59 | 22:00               | 22:01   |                    |  |  |  |
| Ready                                                           |       |                                       |       |       |       | 6-Feb-2011 22:01:13 | Running |                    |  |  |  |

Gambar 4.15 Kondisi trafik pada saat kedua client melakukan download sebelum penerapan manajemen bandwidth

## **4.3.1.2 Test Download Setelah Penerapan Manajemen Bandwidth**

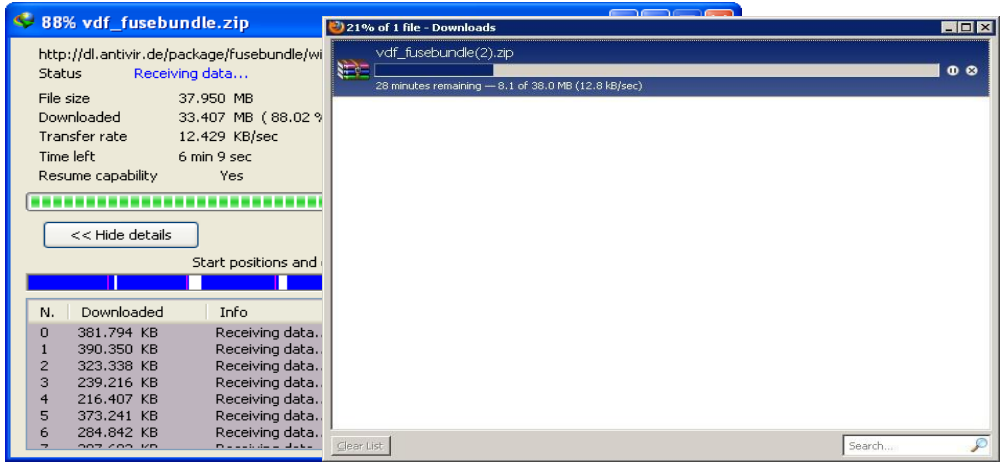

Gambar 4.16 Hasil download setelah penerapan manajemen bandwidth oleh 2 client secara bersamaan.

Ketarangan gambar:

Pada kondisi seperti gambar di atas, alokasi bandwidth yang didistribusikan ke pc router adalah sebesar 2Mbps, dan download maksimum yang dialokasikan adalah sebesar 256Mbps, pada gambar diatas kedua client melakukan aktivitas download secara bersamaan ke url yang sama yaitu [http://www.avira.com/en/support-vdf-update-info.](http://www.avira.com/en/support-vdf-update-info) dari gambar tersebut bisa disimpulkan bahwa distribusi bandwidth ke kedua pc client bisa terdirdistribusi secara merata meskipun salah satu client menggunakan download manajer, bandwidth yang diterima oleh kedua client tetap sama rata yaitu client1 yang melakukan download dengan menggunakan download manajer memperoleh download sebesar 12,4KB/s sedangkan client yang melakukan download tanpa menggunakan download manajer memperoleh 12,8KB/s.

# **4.3.1.3 Test Download dan Upload**

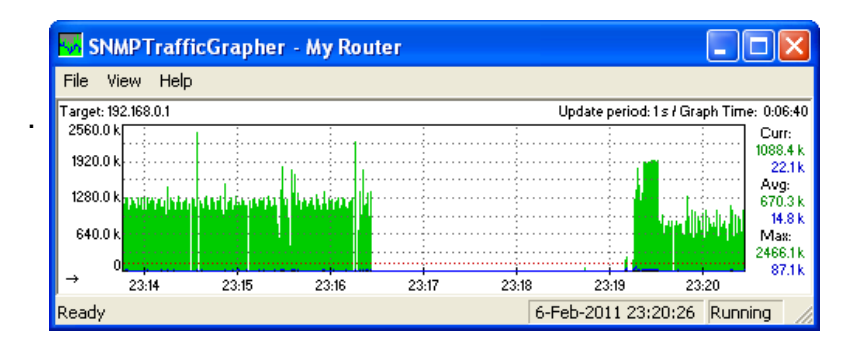

Gambar 4.17 Trafik bandwidth pada saat client1 melakukan download dan client2 melakukan upload

Keterangan gambar:

Pada kondisi seperti gambar di atas, alokasi bandwidth yang didistribusikan ke pc router adalah sebesar 2Mbps, dan download maksimum yang dialokasikan adalah sebesar 256Mbps, sedangkan alokasi untuk browsing dan upload adalah sebesar 768Mbps. Aktivitas download dan upload dilakukan secara bersamaan Dari gambar tersebut bisa disimpulkan bahwa distribusi bandwidth ke kedua pc client bisa terdirdistribusi sesuai dengan yang diinginkan dimana jumlah total bandwidth untuk upload dan download adalah 1Mbps.

## **5. Kesimpulan**

- a. Selama melakukan pengujian terhadap bandwidth, masing-masing client lokal bisa memperoleh bandwidth secara adil.
- b. Alokasi bandwidth menuju jaringan lokal bisa terlimit dengan baik pada saat client melakukan aktivitas download maupun upload, baik pada saat ada client lokal yang melakukan aktivitas download menggunakan download manajer.
- c. Pada saat hanya terdapat satu client maka dia bisa memperoleh keseluruhan bandwidth yang ada, sedangkan pada saat ada client lain yang masuk maka maka router akan secara dinamis melakukan

pembagian bandwidth dari jumlah keseluruhan distribusi bandwidth yang ada.

- d. Semua interface dapat di monitor dengan baik di dalam mikrotik, baik interface yang menuju jaringan lokal maupun interface yang menuju internet.
- e. Mikrotik dapat diterapkan pada semua Personal Computer (PC) dengan syarat terdapat *Lan Card* dengan bus PCI.

## **DAFTAR PUSTAKA**

Alviano.,2009.

[http://vino-alviano.blogspot.com/2009/06/teknologi-jaringan\\_](http://vino-alviano.blogspot.com/2009/06/teknologi-jaringan_23.html%20(3) [23.html \(3J](http://vino-alviano.blogspot.com/2009/06/teknologi-jaringan_23.html%20(3)anuari 2011)

Anonim., 2001. SejarahMikrotik, http://www.mikrotik.co.id (2 Januari 2011 jam 12:20)

Anonim., 2009.

[http://wikanwiratmoko.blogspot.com/2009/02/bandwidth-manager-d](http://wikanwiratmoko.blogspot.com/2009/02/bandwidth-manager-dengan-pcq-di.html%20(2) [engan-pcq-di.html \(2D](http://wikanwiratmoko.blogspot.com/2009/02/bandwidth-manager-dengan-pcq-di.html%20(2)esember 2010 - 15:03)

Anonim.,2010. [http://id.wikipedia.org/wiki/Lebar\\_pita \(3J](http://id.wikipedia.org/wiki/Lebar_pita%20(3)auari 2011)

Anonim.,2010.

[http://wiki.mikrotik.com/wiki/Manual:Queues\\_-\\_PCQ\\_Example](http://wiki.mikrotik.com/wiki/Manual:Queues_-_PCQ_Examples) [s](http://wiki.mikrotik.com/wiki/Manual:Queues_-_PCQ_Examples) (2 Januari 2011 – 11.25)

Anonim., 2010.

[http://sigitnote.wordpress.com/2010/05/15/mengatur-bandwidth-den](http://sigitnote.wordpress.com/2010/05/15/mengatur-bandwidth-dengan-pcq-di-mikrotik/) [gan-pcq-di-mikrotik/](http://sigitnote.wordpress.com/2010/05/15/mengatur-bandwidth-dengan-pcq-di-mikrotik/) (2 Jauari 2011 – 00:25)

Ardiansyah, Dian, 2008, Teknologi jaringankomputer

*Geonet\_comp.,2007.* 

[http://www.forummikrotik.com/qos-and-traffic-shaping/302-imp](http://www.forummikrotik.com/qos-and-traffic-shaping/302-implementasi-penggunaan-pcq-bagi-isp-untuk-mendapatkan-hasil-yang-maksimal.html%20(10) [lementasi-penggunaan-pcq-bagi-isp-untuk-mendapatkan-hasil](http://www.forummikrotik.com/qos-and-traffic-shaping/302-implementasi-penggunaan-pcq-bagi-isp-untuk-mendapatkan-hasil-yang-maksimal.html%20(10) [-yang-maksimal.html \(10](http://www.forummikrotik.com/qos-and-traffic-shaping/302-implementasi-penggunaan-pcq-bagi-isp-untuk-mendapatkan-hasil-yang-maksimal.html%20(10) April 2010)

- Kustanto & Daniel T Saputro, 2008.Membangun Server Internet dengan Mikrotik OS. Gava Media
- Uye., 2008[. http://www.kaskus.us/showthread.php?t=1130597&page=3](http://www.kaskus.us/showthread.php?t=1130597&page=3) (12 Maret 2010 – 01:12)

Yuhefizar.,2007.

http://ilmukomputer.org/2007/04/26/tutorial-lan-untuk-pemula (2 Januari 2011)